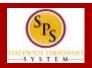

## THE TIME OFF WORKLET

Click the **Time Off** worklet on the **Home** page to...

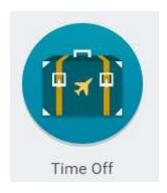

1. Request time off (leave) for full work days or consencutive full days off in a future pay period. For example, a week long vacation. You can also correct time off requests. This type of leave does not require HR approval.

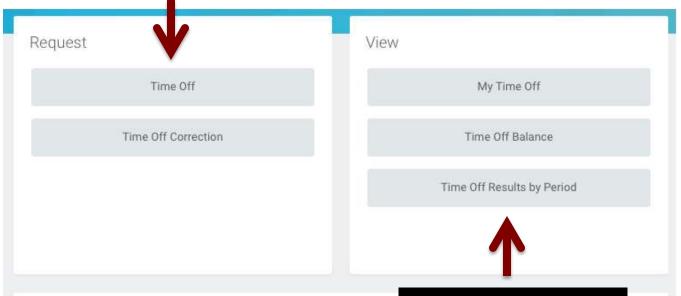

3. View leave balances.

NOTE: Leave of Absence (LOA) requests such as FMLA, Accident, Organ Donation, etc. that require a request/application process outside of Workday and HR approval are not requested using the Time Off worklet. Contact your HR office to request a Leave of Absence.

Available Balance

399.75 Hours - Annual Leave

399.75 Hours - Annual Leave Time Off Termination Payout Plan

0 Hours - Compensatory Exempt Holiday Time

0 Hours - Compensatory Time

0 Hours - Leave Bank / Donation Time

48 Hours - Personal Leave

0 Hours - Salary Reduction Recovery

300 3 Hours - Sick Time

**2. View** leave requests and the status of requests.

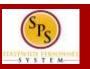

## **REQUEST TIME OFF PAGE**

- 1. Employee Name and Employee ID.
- **2. Today** button. Click to display the current month.
- **3. Arrow Controls.** Scrolls through the months in the calendar.
- **4. Month**. Indicates the calendar month displayed on the screen.
- **5. Balance as of Date.** Shows the as of date for leave balances, e.g., annual leave, comp time, personal leave, etc.. This date can be changed.
- **6. Total Leave Balance.** Displays the total of the leave hours available as of the date selected in the **Balance as of...** date field.
- **7. Balance Per Plan.** Section displays leave balances for each leave plan listed.
- **8.** Time Off Request Time Block. Displays any time off requests including the status. Common time off request statuses, include:
  - Unsubmitted Gray Clock
  - Submitted Gray Check Mark
  - Action Needed Yellow Exclamation Point
  - Approved Green Checkmark
  - Denied Red Circle
- **9. Holidays.** Time blocks that display scheduled State holidays.
- 10. Request Time Off button. Click to enter

leave type and reason (after indicating on the calendar dates being requested). The button displays the number of days being requested

Request Time Off Tina Stevens (W1111111) --- 1 January 2016 Balance as of Sunday Monday Wednesday Thursday Friday Tuesday Saturday 2 12 / 13 / 2015 New Year's Day 9 1,147.8 Hours Balance Per Plan Annual Leave 399.75 Hours 11 12 15 Annual Leave Time Off Termination ✓ Personal Leave (Time Off Calendar) Payout Plan 399.75 Hours 8 Compensatory Exempt Holiday Time 0 Hours 17 19 20 21 22 23 Dr. Martin Luth... Compensatory Time 0 Hours Leave Bank / Donation Time 24 25 26 27 28 29 30 0 Hours Personal Leave 48 Hours Salary Reduction Recovery 0 Hours Sick Time 300.3 Hours

**Note:** See the **Request Full Days Off In the Future** job aid for step-by-step instructions.